AGRUPAMENTO DE ESCOLAS COELHO E CASTRO

OCH

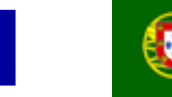

UNIÃO EUROPEIA FICHA Nº10 Fundo Social Europeu

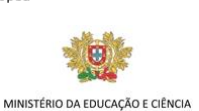

Governo da República Portugu

TECNOLOGIAS DA INFORMAÇÃO E COMUNICAÇÃO

- 1) Crie um novo livro no Microsoft Excel.
- 2) Guarde o livro com o nome "Validação".
- 3) Crie uma folha de cálculo idêntica à figura que se segue:

CURSO PROFISSIONAL DE TÉCNICO DE TURISMO

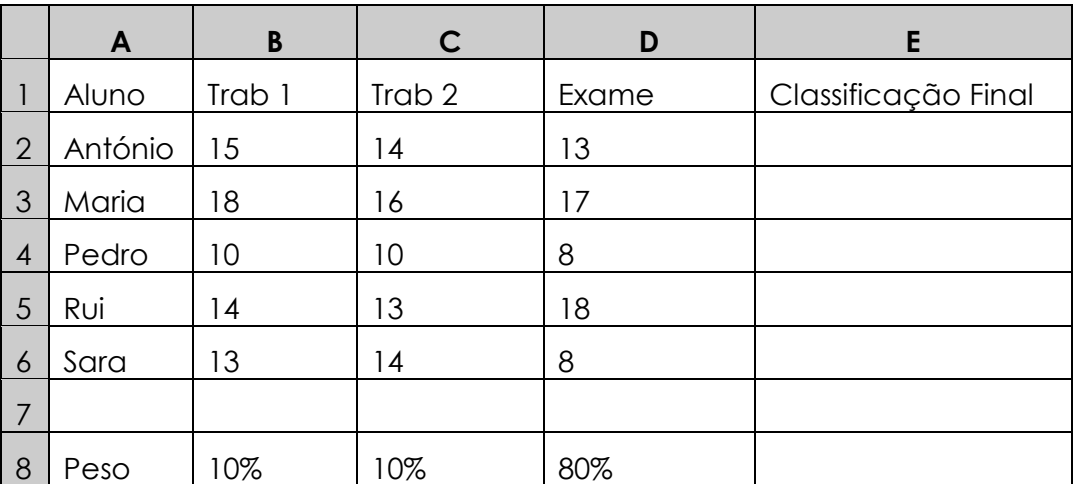

- 4) Insira os dados apresentados na figura e complete-os de forma a obter a classificação final de cada aluno na coluna E. A linha 8 representa a percentagem que cada avaliação tem no peso da classificação final dos alunos. Note que qualquer alteração a estas percentagens deverá reflectir-se, automaticamente, no valor das suas classificações finais.
- 5) Acrescente um mecanismo de validação de dados com aviso de erro que evite a introdução de valores inferiores a 0 e superiores a 20 no intervalo B2:E6.
- 6) Destaque com cor de preenchimento vermelha as classificações finais inferiores a 10 e com cor azul a classificação mais elevada.
- 7) Introduza na célula E8 uma fórmula que represente a soma das percentagens. Condicione o formato da célula de modo a realçar o caso em que o seu valor não seja 100%.
- 8) Formate a tabela a seu gosto.

Nota: A fórmula deve ser feita para a primeira linha e depois ser copiada para as restantes utilizando as referências absolutas quando necessário.

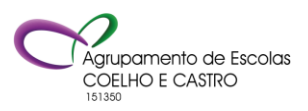